## TANIMLAMALAR

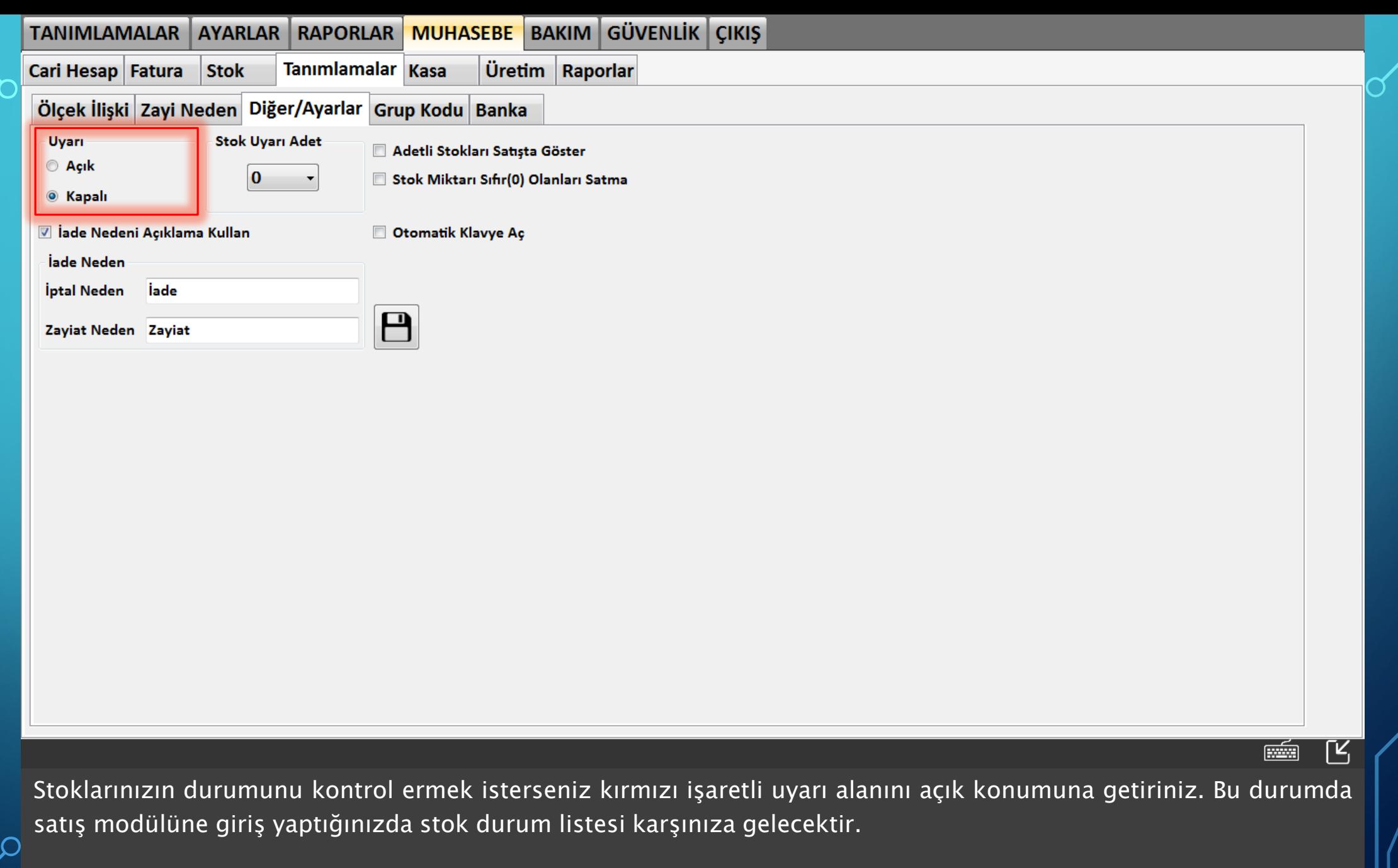

 $\subset$ 

 $\bigcap$ 

 $\overline{\bigcap}$ 

 $\bigcap$ 

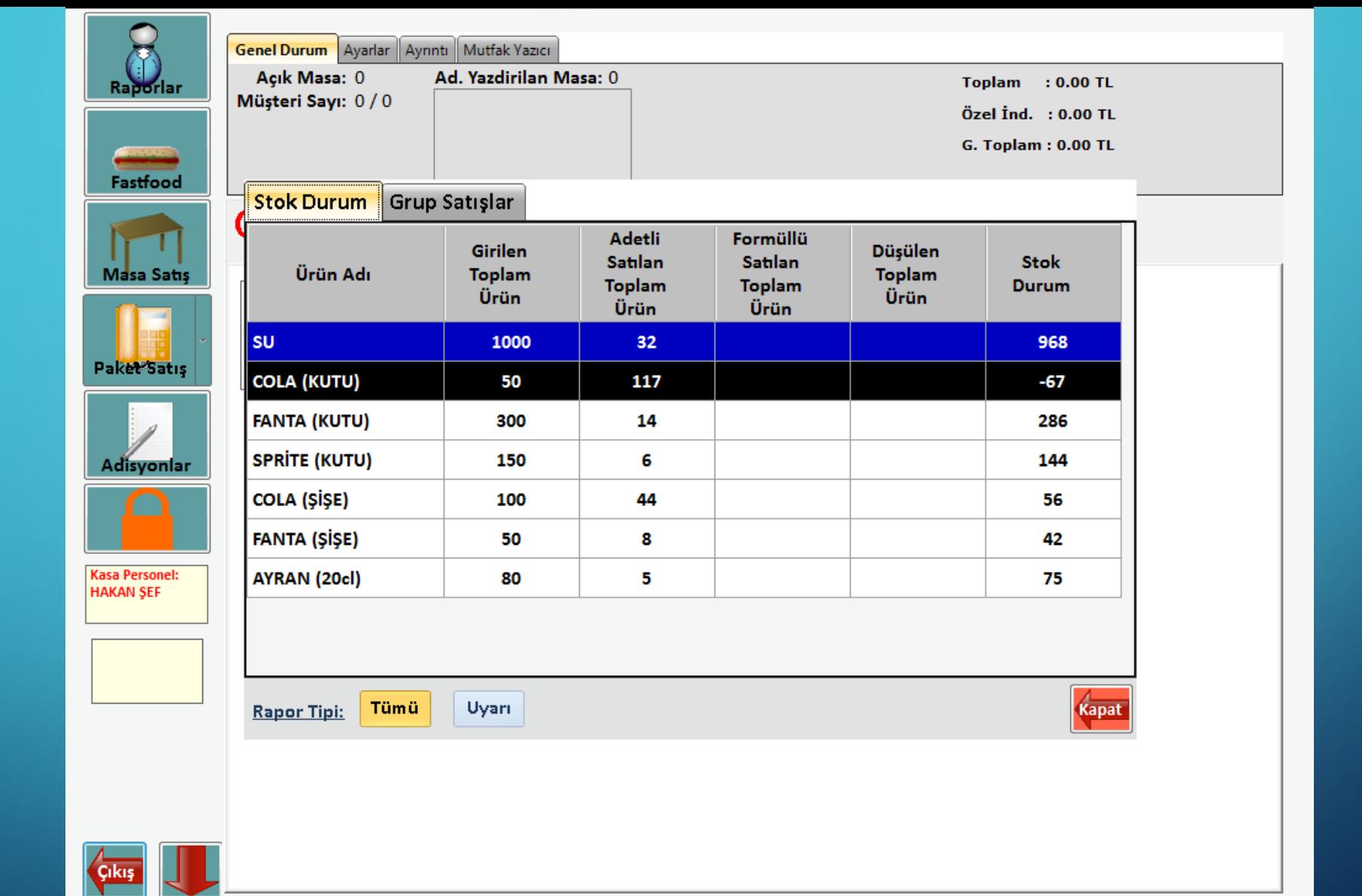

Yukarıda gördüğünüz gibi stok takibi yapılan ürünlerin stok durumları satış modülüne girdiğinizde karşınıza gelecektir.

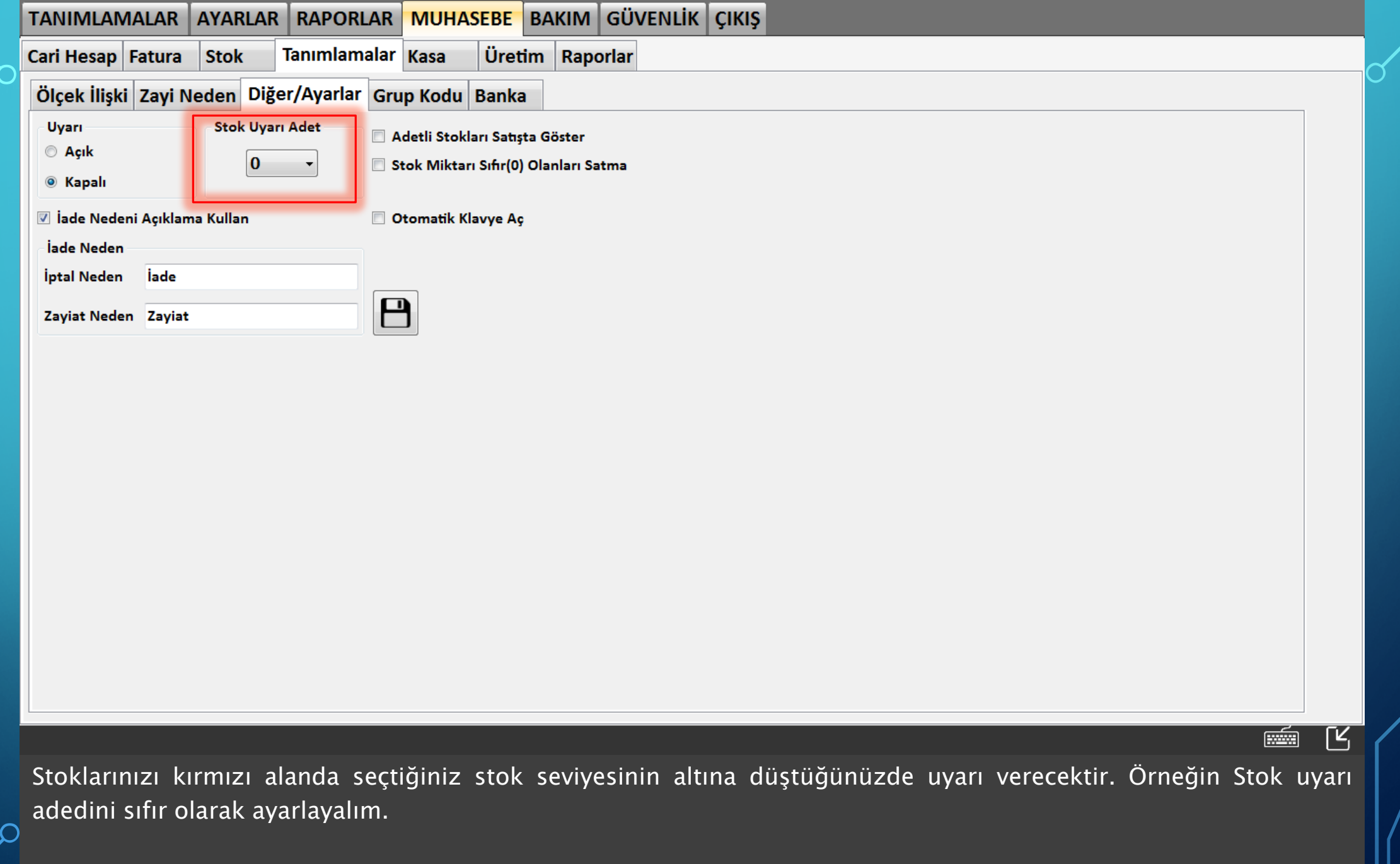

 $\subset$ 

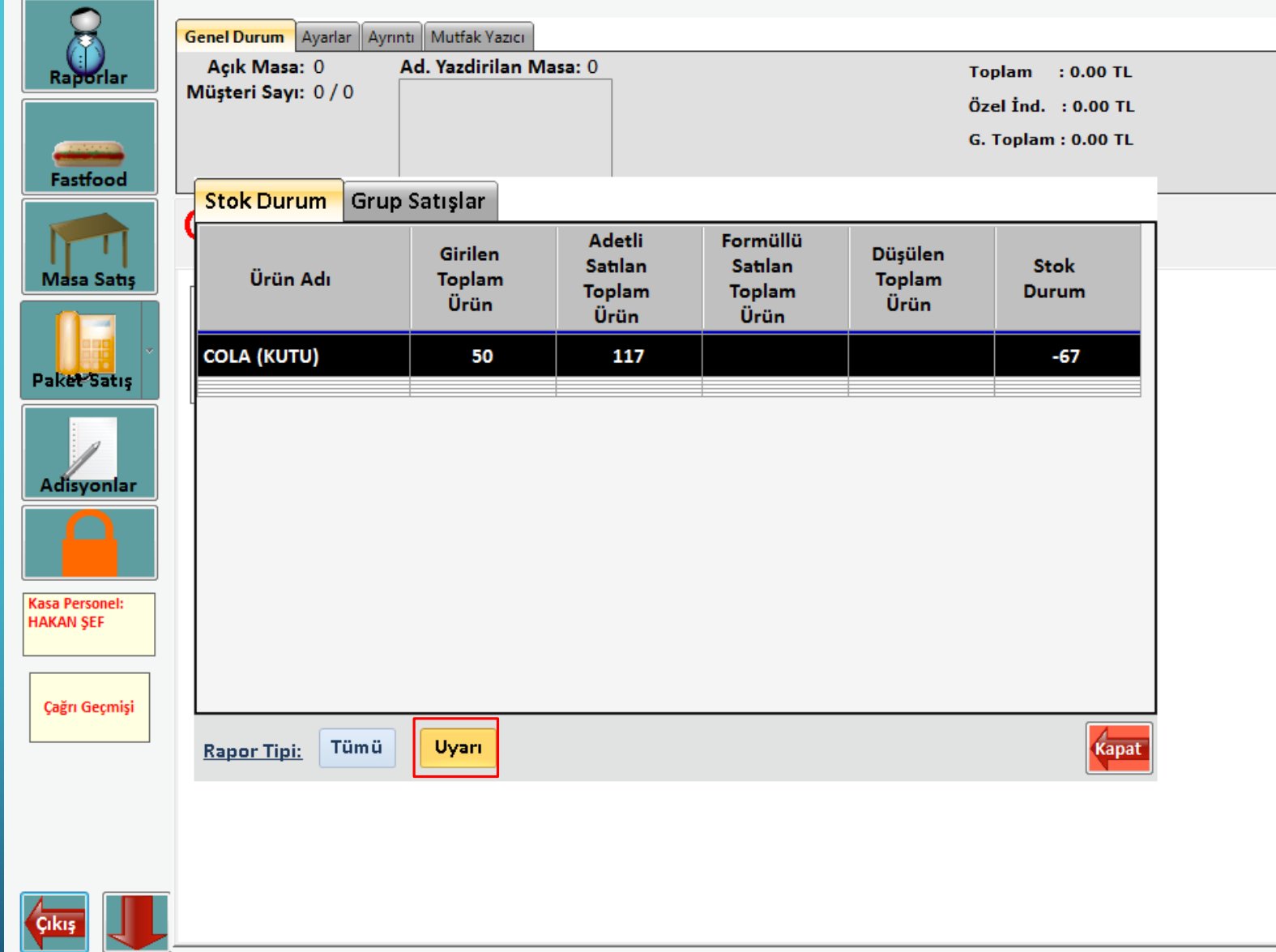

Satış modülüne girip kırmızı işaretli 'Uyarı' butonuna bastığınızda yukarıdaki ekran karşınıza gelecektir. Stok uyarı adedini sıfır ayarladığımız için sıfırın altında olan stok satırları listelenmiştir.

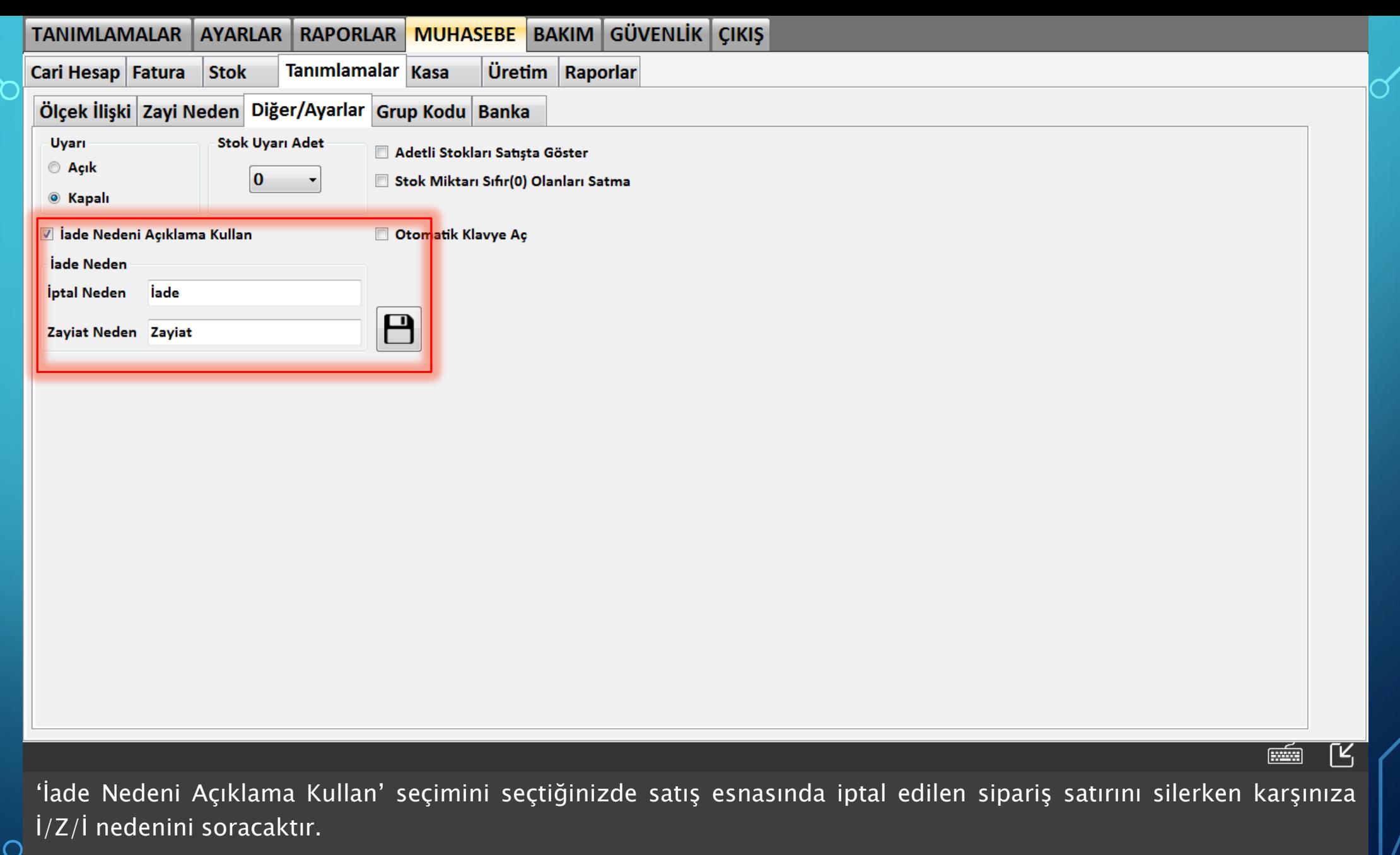

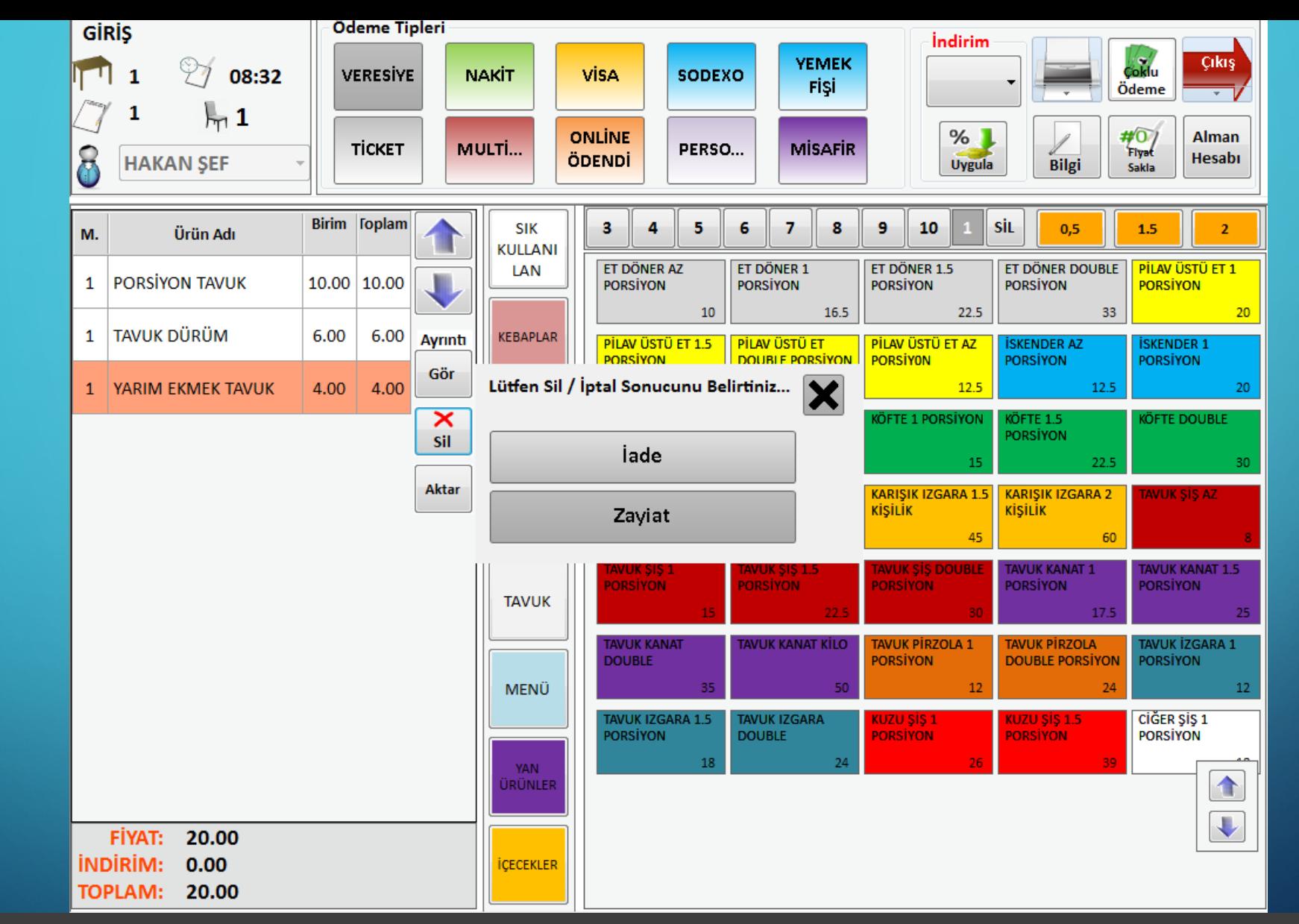

Örneğin 'Yarım Ekmek Tavuk' ürününü sildiğimizde ürünün iade mi alınacağı ya da zayiat mı olduğu sorusunu sordurabilirsiniz.

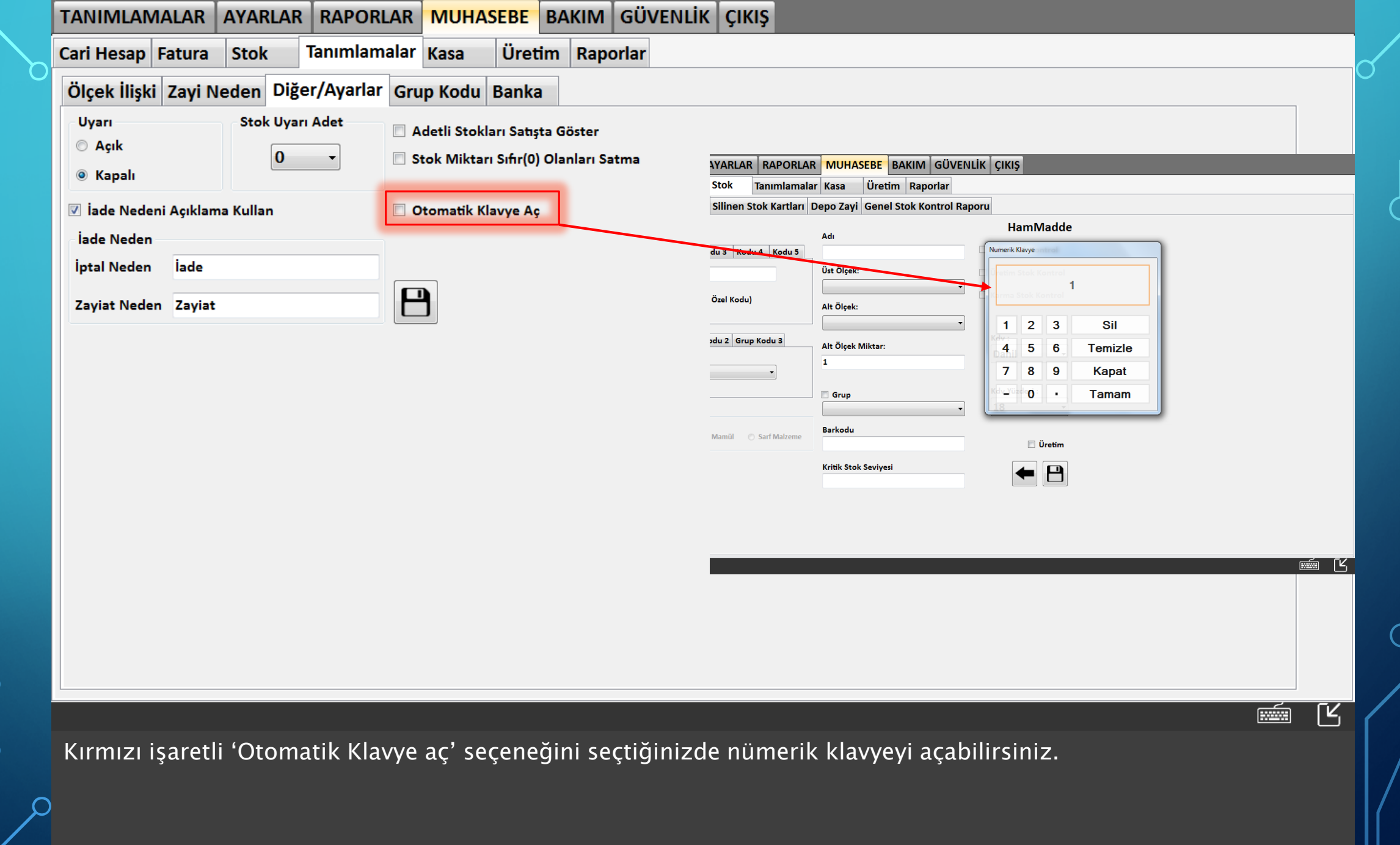